## **Newrow Basics**

#### **Top Left Corner**

**Click to turn webcam on and off**

**Click these to open and close these windows**

**Participants** 

**Notes** 

**Click to talk. Click again when you are finished talking. (If you don't do this, others will not be able to come off mute.**

**Chat** 

**Click To Talk** 

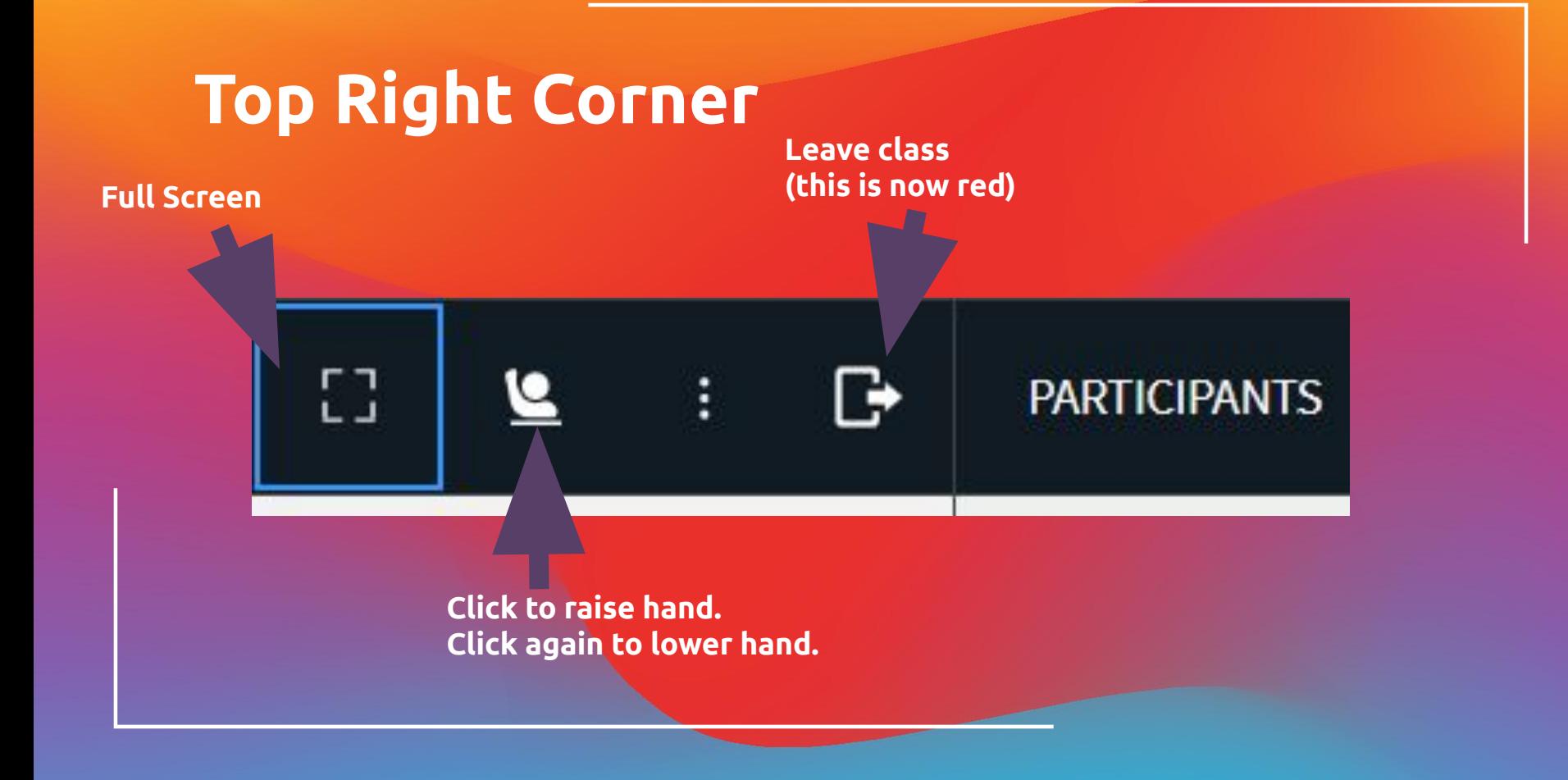

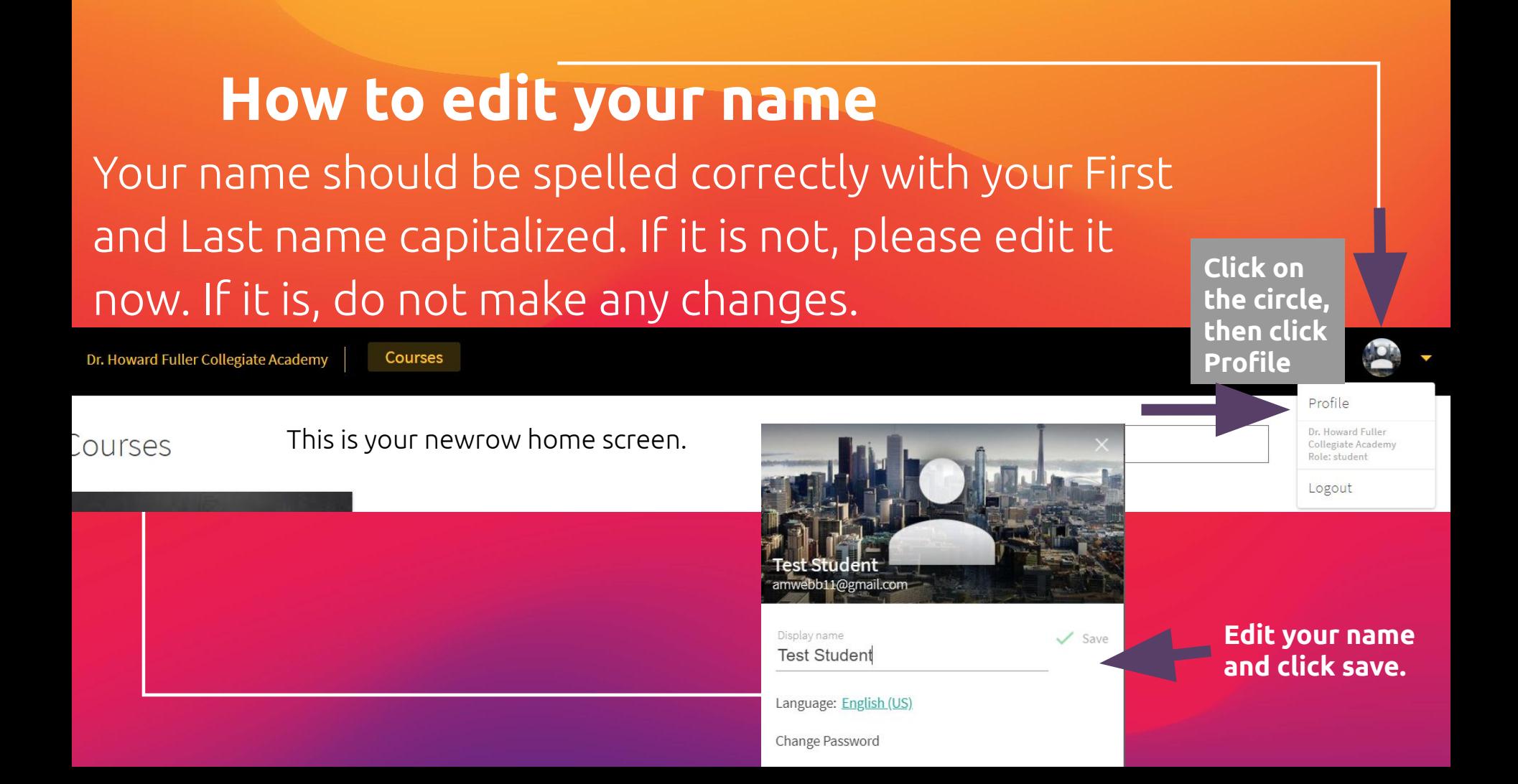

#### **Chat**

**Click this arrow to see the names of all of your chats.**

**ROOM CHAT** 

**Room Chat: everyone gets these messages, the teachers can turn this off if it is being misused.**

Q&A Chat: Send a private message/question to the teachers.

If a teacher sends you a private message, you will see another circle show up. Students cannot send private messages to each other.

X

Type your message...

# **Troubleshooting**

#### **Is your sound choppy? Is your mic being difficult? Try…**

- 1) Close all unnecessary tabs (if you have music or a game playing in the background this can slow your Newrow experience down)
- 2) Move closer to your internet modem/hotspot
- 3) Hide all webcams (bottom left of your screen)

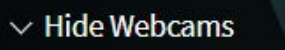

### **Refresh your page if…**

- You get moved to breakouts but never join the room.
- You suddenly can't hear people
- You can't come off of mute

### **Submit a Newrow ticket**

If you're having issues that the previous 2 slides do not fix, submit a Newrow ticket & email Ms. Webb [\(a.webb@howardfullerca.org\)](mailto:a.webb@howardfullerca.org) explaining what is

#### happening.

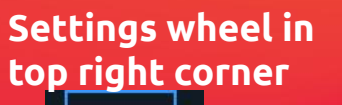

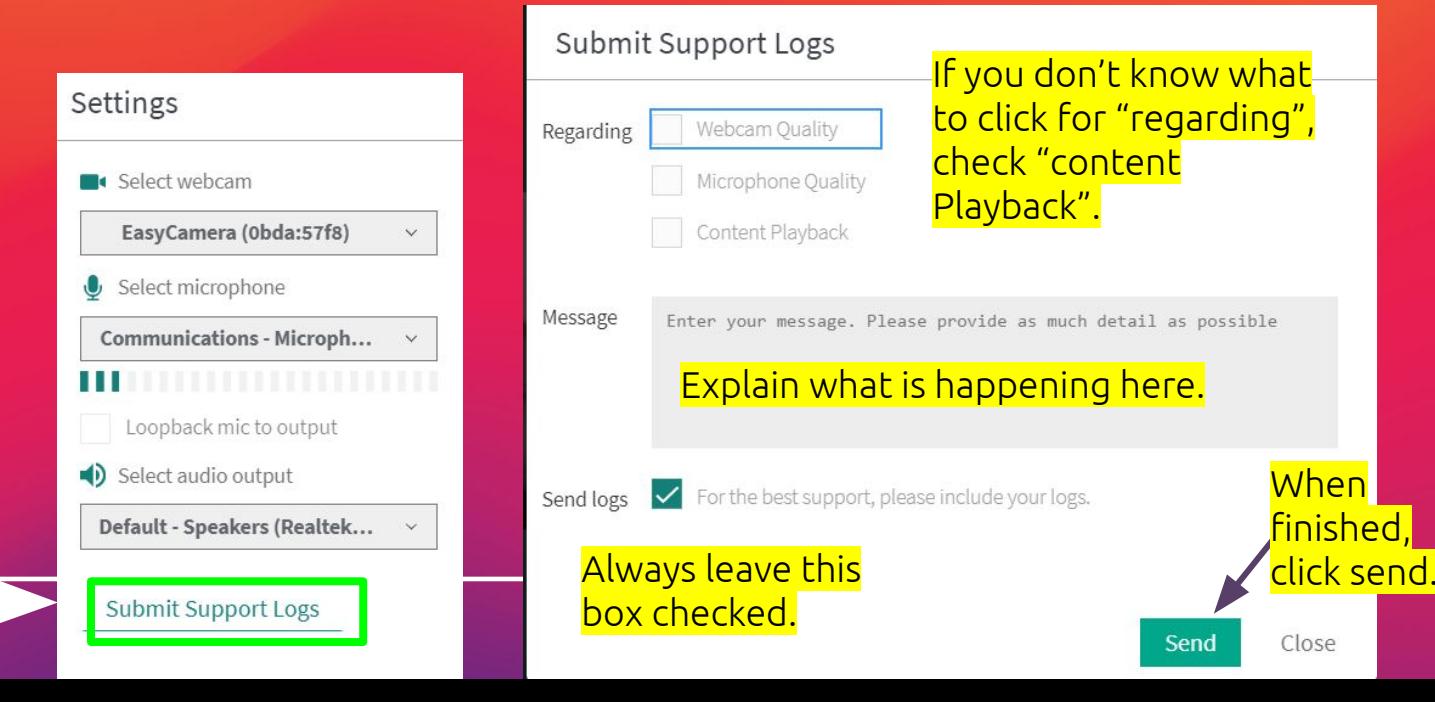

## **Breakout Rooms**

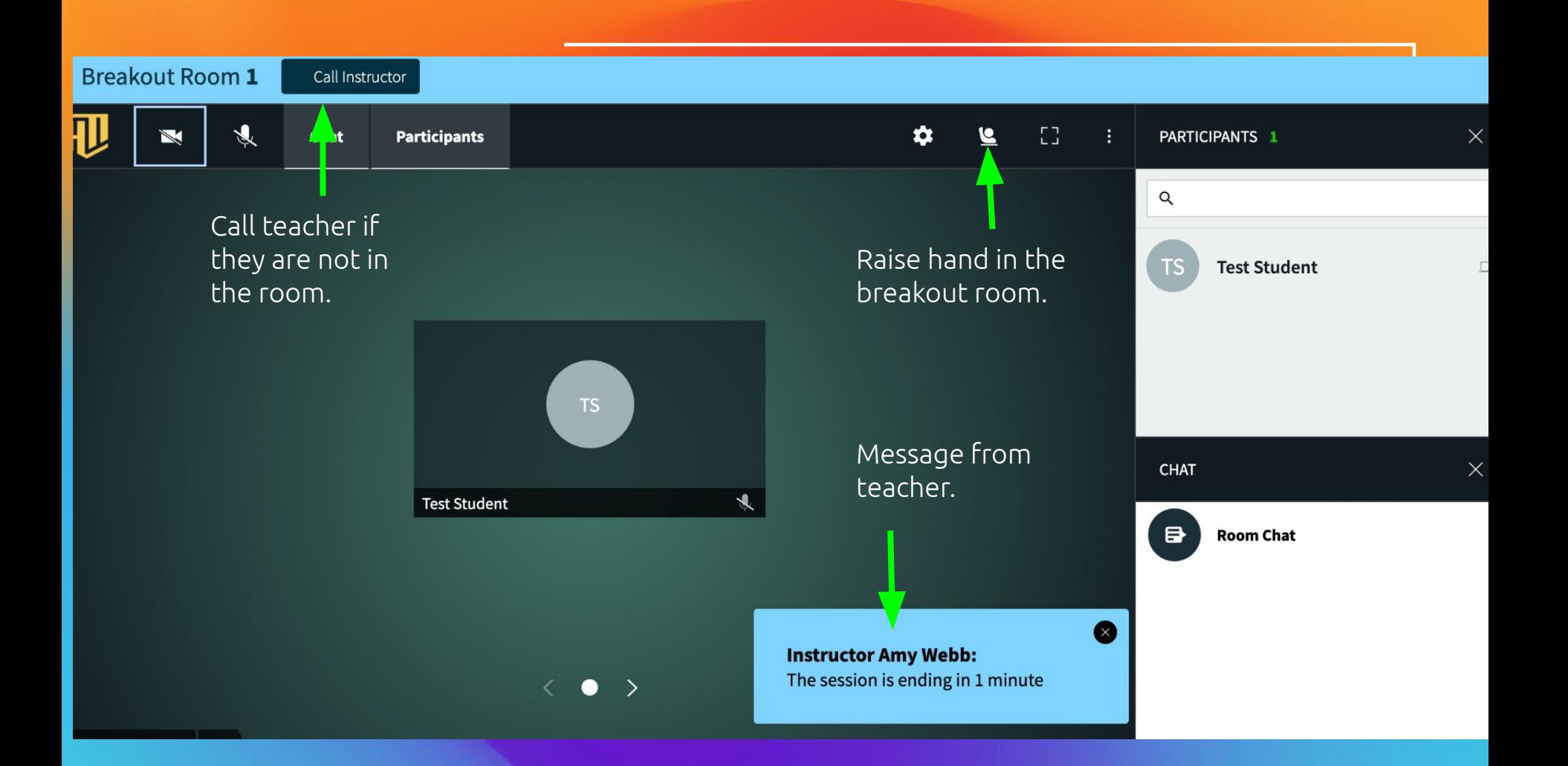